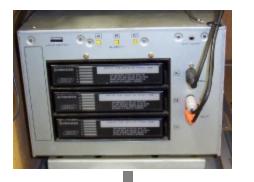

## **PIO-MP3** HDD or CF MP3 Player For Your Pioneer 54 CD Jukebox

- Works with all laptop/notebook HDD's
- Supports all layer-III (MP3) encodings
- Variable or fixed bit rates to 320 Kbps
- Detects master/slave drive setting
- Automatic power down on no activity

The PIO-MP3 is a micro-computer based hard disk player designed to replace the CD changers in your Pioneer model CJ-Vxx CD jukebox. Any jukebox that uses the Pioneer 18-disc, 3-magazine changers can be converted to a hard disk MP3 music player. This includes models CJ-V50 through CJ-V99.

The player takes only seconds to install, without any modifications to the jukebox. The PIO-MP3 can replace up to three CD changers providing a total selection capacity of 54 discs. Three DIN plugs connect the player to the jukebox control unit. The RCA plugs connect to the amplifier. Power-on initialize for a 54 disc system takes less than a minute. Only takes a second between song selections.

The jukebox can be configured for 18, 36 or 54 disc selections. You can also have CD changer and MP3 player combinations. Typically, most jukeboxes were supplied as 36 disc models, but with the PIO-MP3 player, you can plug in Player 3 and instantly add 18 more CD selections to your jukebox.

### **DISCLAIMER – PLEASE READ**

The PIO-MP3 kit was developed for jukebox owners for non public performance use. We do not supply jukebox licenses and do not have any knowledge of what is required. It is the jukebox owners responsibility to obtain all applicable licenses for public performance of copyright music.

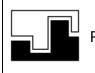

Data Sync Engineering P.O. Box 539, Footbridge Lane, Bldg 3 Blairstown, New Jersey 07825 TEL: (908) 362-6299 FAX: (908) 362-5889 Email: sales@datasynceng.com Web: www.datasynceng.com

Copyright © 2004 Data Sync Engineering. All Rights Reserved. Designated trademarks and brands are the property of their respective owners.

### Assembling the Hard Disk Drive or Compact Flash Memory Card

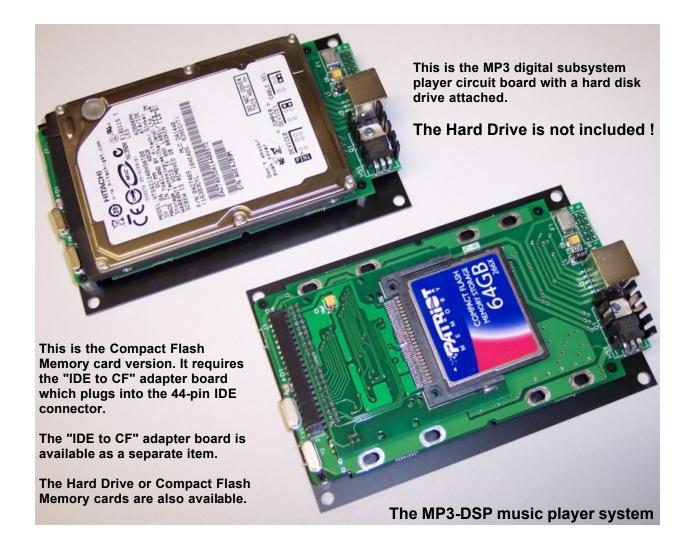

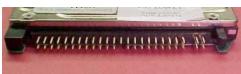

43-pins on the left side and 4-pins on the right.

The hard disk drive has two sets of connector pins.

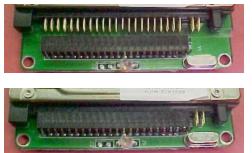

Position the disk drive onto the circuit board then align the left side pins with the 44-pin IDE connector.

Slide the disk drive forward into the connector. The 4-pins on the right are not used.

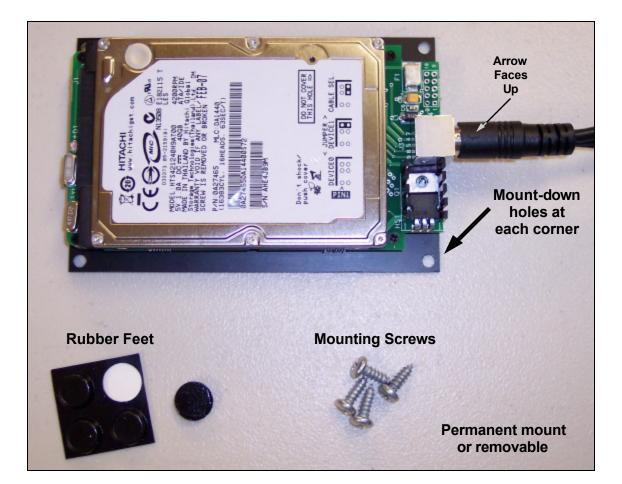

# **Connecting IDE 2.5" Hard Drives** Using the USB 2.0 External HDD Cable

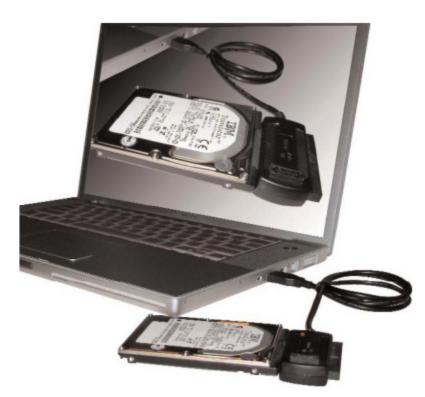

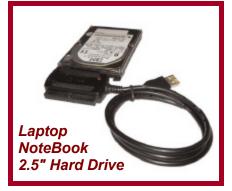

The 2.5" IDE Drive has one connector on the rear. This 44 pin connector is IDE DATA and IDE Power combined. This connector has a blocked socket and must be installed in the correct orientation. Match the blocked socket with the missing pin on the drive mechanism.

2.5" IDE Mechanisms get their power from the USB port.

### **Creating New Folders for Disc Numbers**

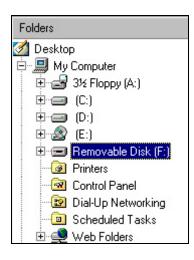

Assemble your disk drive to the USB external HDD cable.

#### Open Windows Explorer

Plug in the external HDD USB cable into your computer.

Within a few moments, a new disk drive letter should appear. For this example we see "Removable Disk F:"

If you did not see a new disk drive letter you can visit www.cdadapter.com and go to the FAQ section for help.

To create a new folder ...

Single click the new drive letter to hi-lite, Click **File | New** Then click on **Folder** 

You should see a New Folder name.

Change the name ...

The first two letters must be your disc number from 11 to 96. The following letters can be any text you choose.

|                             | Name 🔺                    |
|-----------------------------|---------------------------|
|                             | 🚞 11 Rolling Stones       |
|                             | 🚞 12 Eagles Greatest Hits |
| Removable Disk (F:)         | 🔜 🚞 13 Rod Stewart        |
|                             | 🛑 🔁 14 Fleetwood Mac      |
| New Folder                  | 🗀 15 Aerosmith            |
| File Folder                 | 🗀 16 ZZ Top               |
| Modified: 6/25/2004 1:46 PM | 🚞 21 Beatles              |
|                             | New Folder                |
|                             |                           |
|                             |                           |
|                             |                           |

### **Disc Selections and Folder Numbers**

The Pioneer Jukebox can have up to three CD changers. Each changer has three magazines that contain 6 CD discs. Two digits are used to select a disc number. The first digit is the magazine number (1-9), the second digit is the disc number within that magazine (1-6). The PIO-MP3 player uses the same numbering sequence for the two digit folder names.

The following are the disc/folder numbers that are available for each connected player

| F | PLAYER 1                     |  |  |  |  |
|---|------------------------------|--|--|--|--|
|   | Discs 11, 12, 13, 14, 15, 16 |  |  |  |  |
|   | Discs 21, 22, 23, 24, 25, 26 |  |  |  |  |
|   | Discs 31, 32, 33, 34, 35, 36 |  |  |  |  |
|   |                              |  |  |  |  |

| Discs | 41, 42, 43, 44, 45, 46 |
|-------|------------------------|

PLAYER 2

Discs 51, 52, 53, 54, 55, 56

Discs 61, 62, 63, 64, 65, 66

| PLAYER 3                     |  |  |  |
|------------------------------|--|--|--|
| Discs 71, 72, 73, 74, 75, 76 |  |  |  |
| Discs 81, 82, 83, 84, 85, 86 |  |  |  |
| Discs 91, 92, 93, 94, 95, 96 |  |  |  |
|                              |  |  |  |

### **Drag & Drop Your MP3 Song Files**

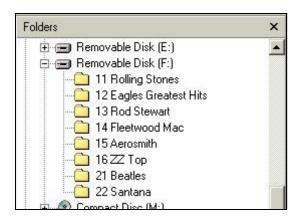

Select the disk and directory for your source of MP3 song files then click the + at "Removable Disk (F:)" to expand the folders.

To store an entire set of songs, click the first song at the top, scroll down to the last song, hold down SHIFT key then click the last song. The entire list should be hi-lighted. Move your mouse over the list, hold down the left mouse button and drag the list to your F: drive.

To store a single song, place your mouse over the song, hold down the left mouse button and drag it to your F: drive folder.

|                   | Name                                         |
|-------------------|----------------------------------------------|
|                   | 🐠 01. The Beatles - Love Me Do               |
|                   | 🐠 02. The Beatles - From Me To You           |
| 06 The            | 🐠 03. The Beatles - She Loves You            |
|                   | 🐠 04. The Beatles - I Want To Hold Your Hand |
| Beatles 1         | 🐠 05. The Beatles - Can't Buy Me Love        |
|                   | 🐠 06. The Beatles - A Hard Day's Night       |
| 26. The Beatles - | 🐠 07. The Beatles - I Feel Fine              |
| Let It Be.mp3     | 🐠 08. The Beatles - Eight Days A Week        |
| MP3 Format Sound  | 🐠 09. The Beatles - Ticket To Ride           |
| Modified:         | 🐠 10. The Beatles - Help!                    |
| 2/2/03 9:03 PM    | 🐠 11. The Beatles - Yesterday                |
|                   | 🐠 12. The Beatles - Day Tripper              |
| Size: 9,019KB     | 🕼 13. The Reatles - We Can Work It Out       |

Previously, folders were numbered to identify disc positions, here, MP3 song names must be numbered to identify their track position. Most MP3 "rippers" or "extractors" will provide this track numbering feature for you.

After creating your song disk, you should clean up your disk drive to eliminate excessive seeking. Click Start | Programs | Accessories | System Tools | Disk Defragmenter

| Name                                         |
|----------------------------------------------|
| 🐠 01. The Beatles - Love Me Do               |
| 🐠 02. The Beatles - From Me To You           |
| 🐠 03. The Beatles - She Loves You            |
| 🐠 04. The Beatles - I Want To Hold Your Hand |
| 🐠 🕼 05. The Beatles - Can't Buy Me Love      |
| 🍕 06. The Beatles - A Hard Day's Night       |

If you need to change or add the track position number of a song, place the mouse over the song then right click and select **Rename**.

Position your mouse to the start of the song name then left click. You should see a blinking cursor waiting for you to edit.

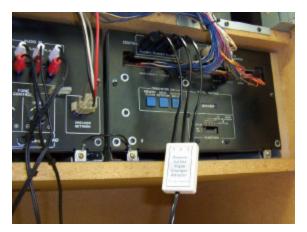

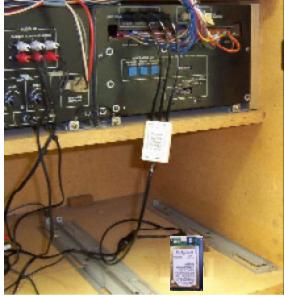

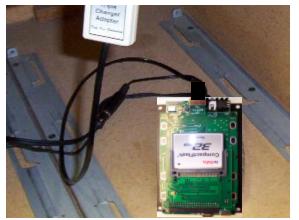

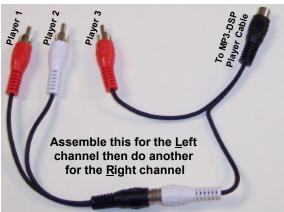

### **Jukebox Installation**

#### Storing Your MP3 Song Files On The Hard Disk

Assemble your hard disc drive to the USB external HDD cable. Start up Windows Explorer then plug in your USB connector. A new drive letter should appear in the left frame.

Create new folders for each of the CD's, 18 folders for one changer, 36 folders for two changers or 54 folders for all three changers. The first two letters of each folder name must begin with the two digit disc number. See <u>Disc Selections</u> in the earlier section of this manual for appropriate folder naming.

Within each folder drag & drop your MP3 song files. The first two letters of the file name must begin with the two digit track number, 01 to 99.

#### Hooking Up The Digital Music Player To Your Jukebox

Assemble your hard disc drive to the MP3-DSP digital music player board.

Turn off the jukebox power.

At the control unit, plug in the 4-pin DIN connectors for your configuration. They are marked on the triple changer adapter as player 1, 2 & 3.

At the amplifier, connect the RCA plugs to audio input. If more than one changer is being converted, use the supplied Y adapters to feed audio to the other corresponding input.

At the MP3 player, connect the DC power connector. Plug in the 9-pin mini DIN connector (arrow or notch at the top). Plug the AC power adapter into any one of the jukebox outlets.

#### Power Up

Each time the jukebox is powered up, a disc learn sequence is performed. This can take up to a minute for a full 54 disc jukebox.

#### **Playing MP3 Songs**

Your jukebox operates exactly as it did before, same disc and track selection method. The notable difference will be the very short delay between song selections. If very high volume levels are used, you may need to place foam padding beneath the player to prevent excessive vibration.

#### The Ultimate Advantage

<u>Maintenance free</u>... no skipping, no mechanical wear, no adjustments and never needs cleaning or lubrication. The hard drive even turns itself off after 30 seconds of no activity.

For more installation help go to www.cdadapter.com and click FAQ at the top bar